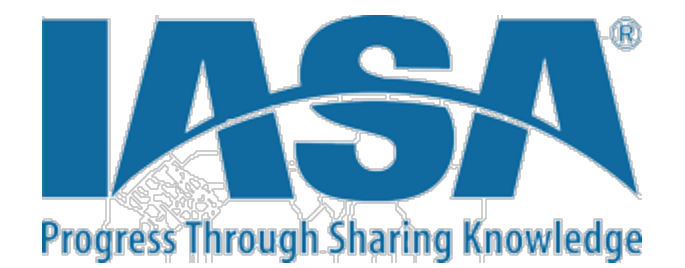

## **How to Download CPE Certificates Through IASA eLearning**

Attendee CPE's are now managed through our eLearning center located on the IASA website. Following any event hosted by a chapter all attendee CPE information is added to our database typically within one-two weeks following the event close. Attendees should receive an email directly from IASA Support to take their evaluations and then they can access their CPE certificates. In the event an attendee did not receive their email or certificates please use the following steps to assist them in locating their certificates. If they are not able to access have them contact IASA.

Step 1 – Log into IASA web by following these instructions.

- Go to IASA.org and log into your account
- Go to the education tab on the top banner and select elearning center in the dropdown box
- Log in here again, it should auto recognize your credentials but if not, they should be the same log in credentials as the main website.
- Select "My Account" on the top right hand top corner
- Select Live Events on the left navigation pane
- Select the sessions needed to take your evaluation and gain access to your CPE certificate. Do this for every session needed.

Step 2 – In the event you have logged into the system and still do not see your evaluations or CPE certificates contact IASA, Holly Dotson at [hdotson@iasa.org.](mailto:hdotson@iasa.org)